## TX-UNPS User Guide

Instructions for using TX-UNPS for Procurement Reviews

# Getting Started

Before you can begin using TX-UNPS, you must be assigned a user ID and password that provides the required security rights. You must fill out the form FND-100 and submit to TDA. Once this setup is complete, you may use the Internet and your assigned user ID and password to access and log onto the TX-UNPS web site.

<https://txunps1.texasagriculture.gov/txunps/Splash.aspx>

**Tip: Save the link to your favorites list or create a shortcut to your desktop for quicker access.**

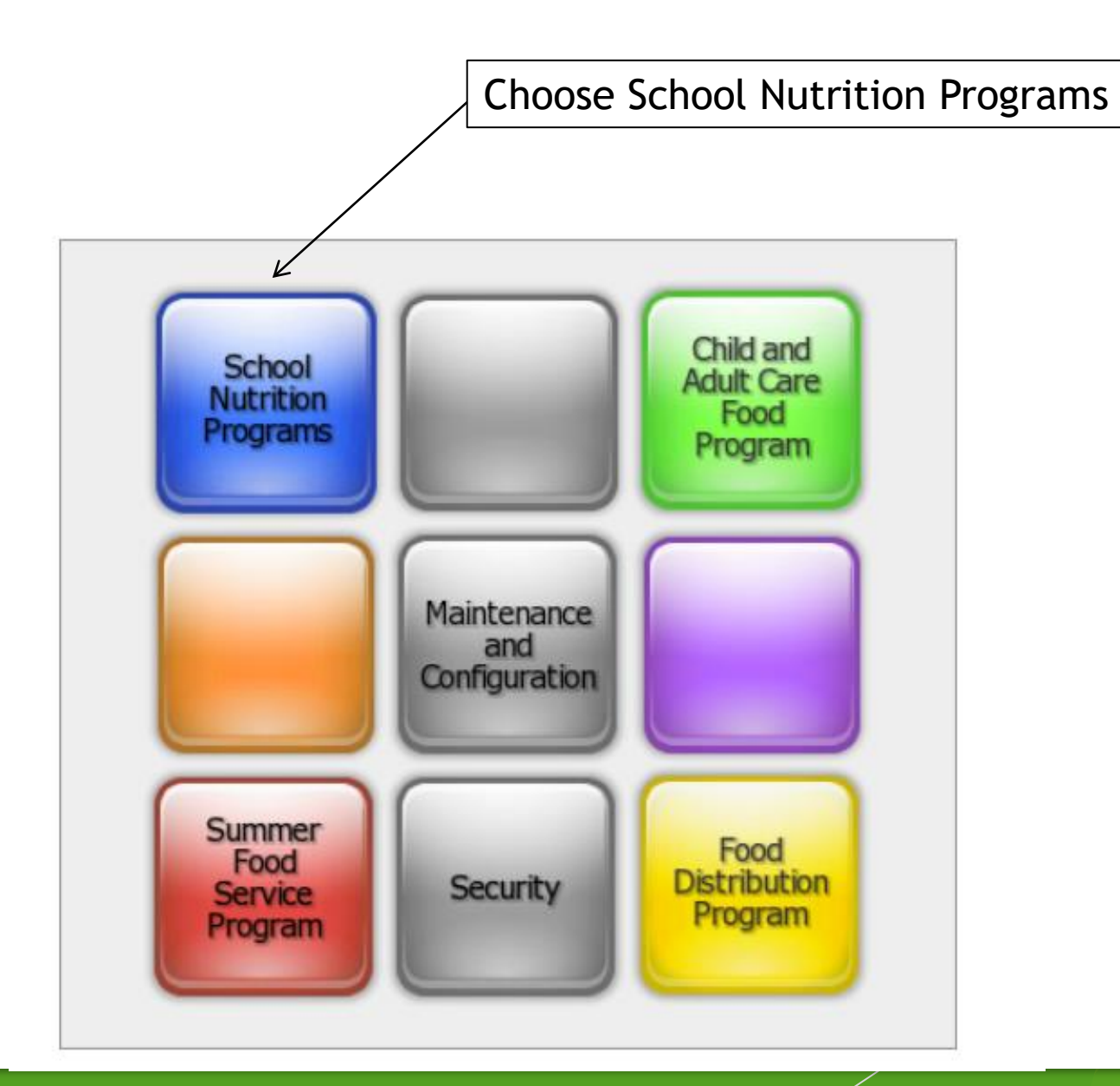

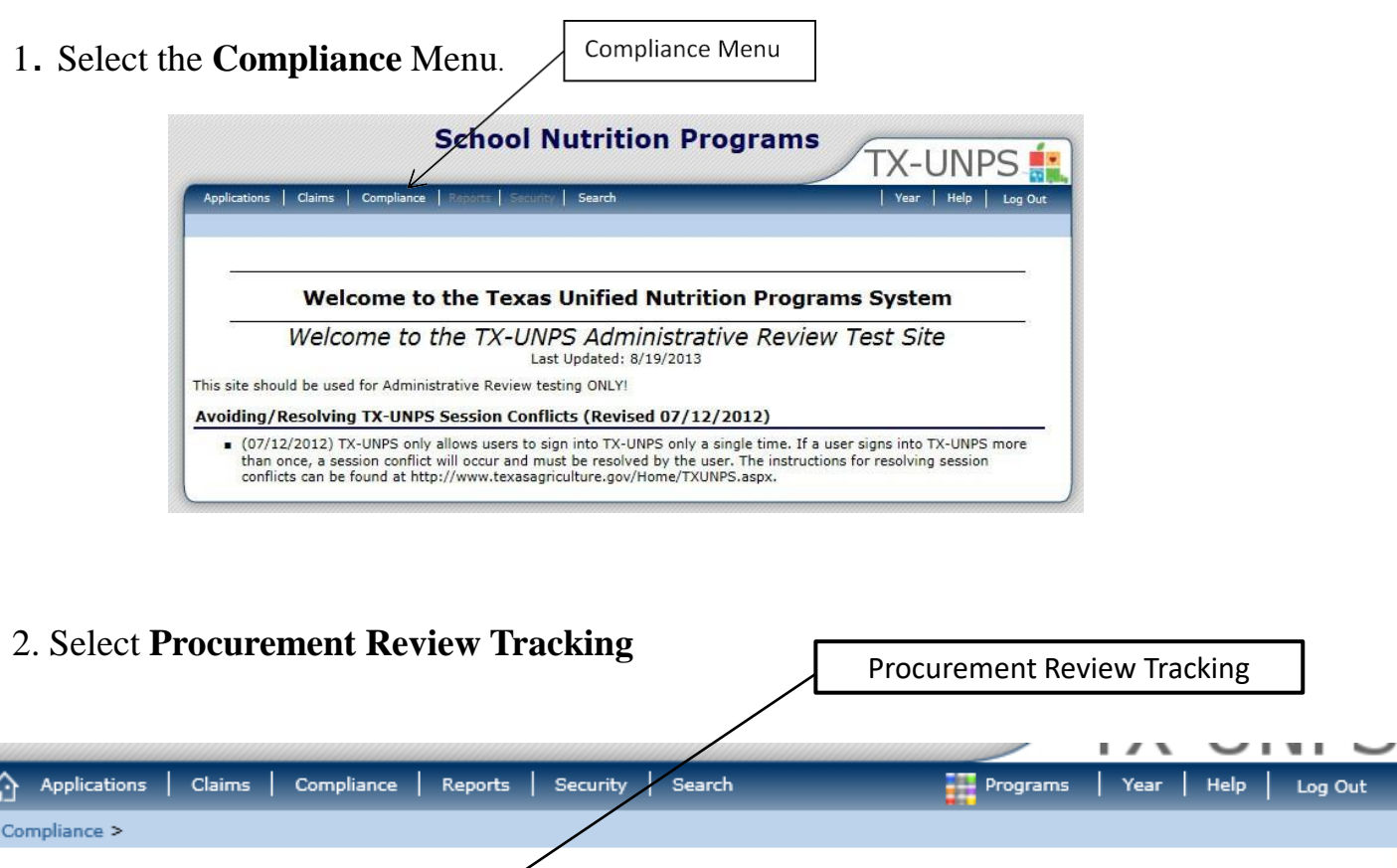

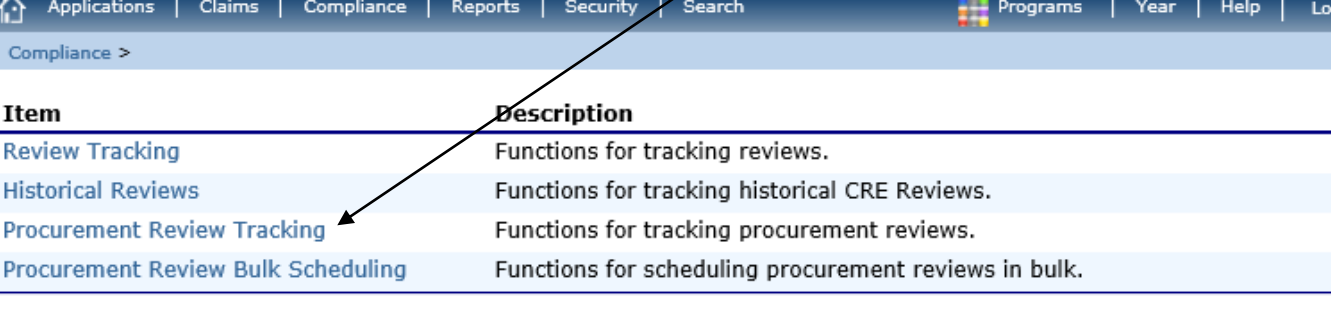

Out

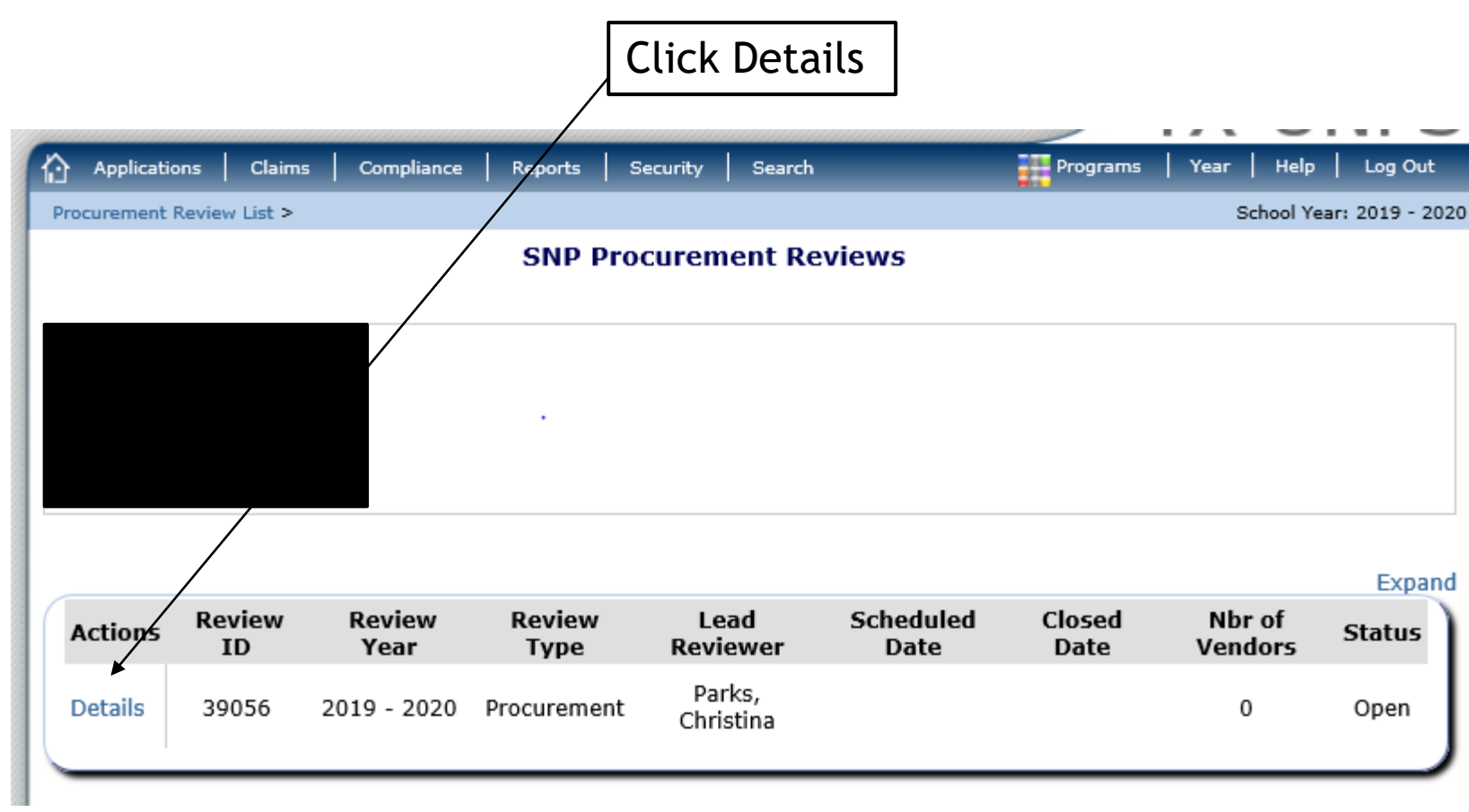

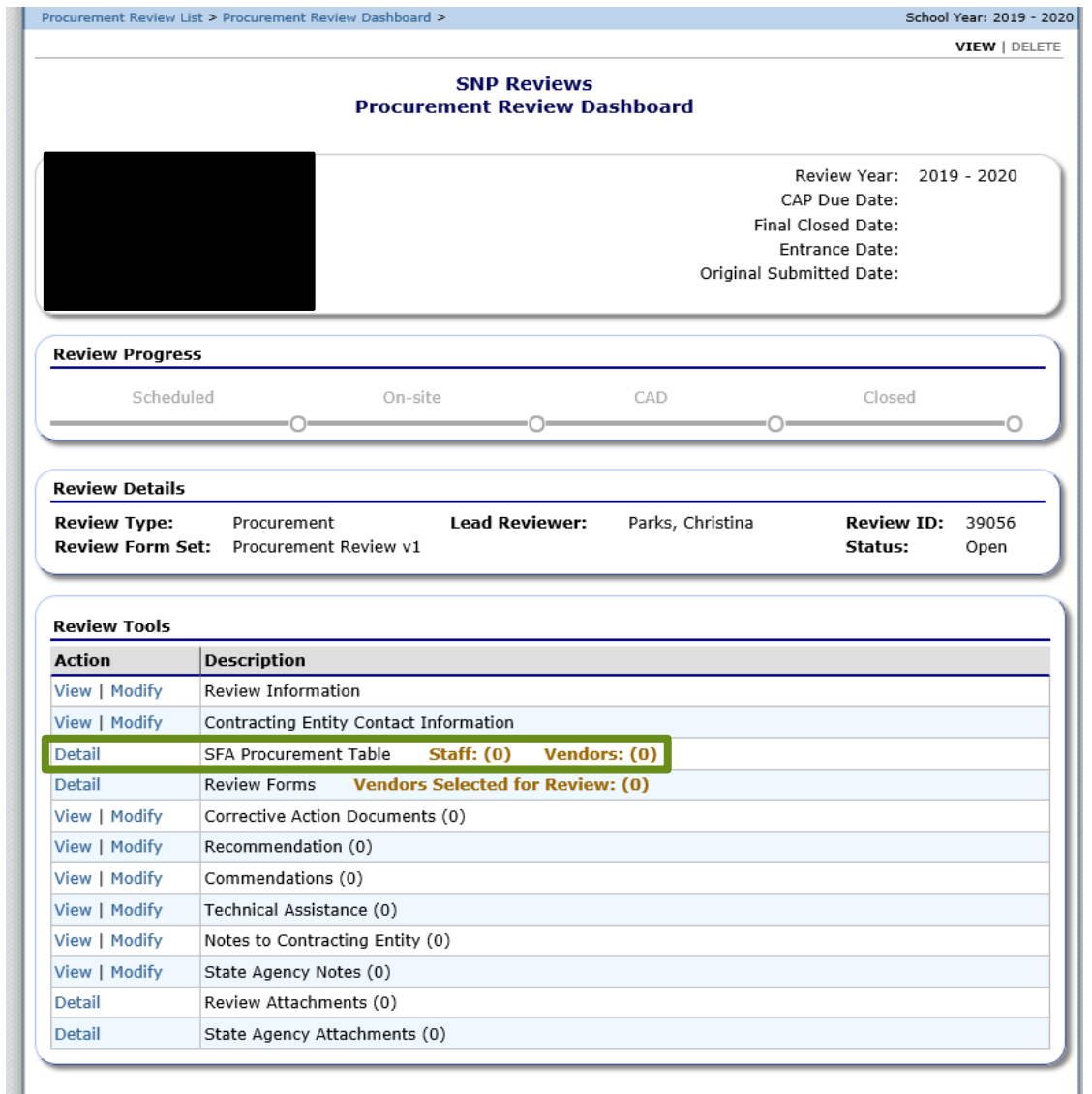

 $<$  Back

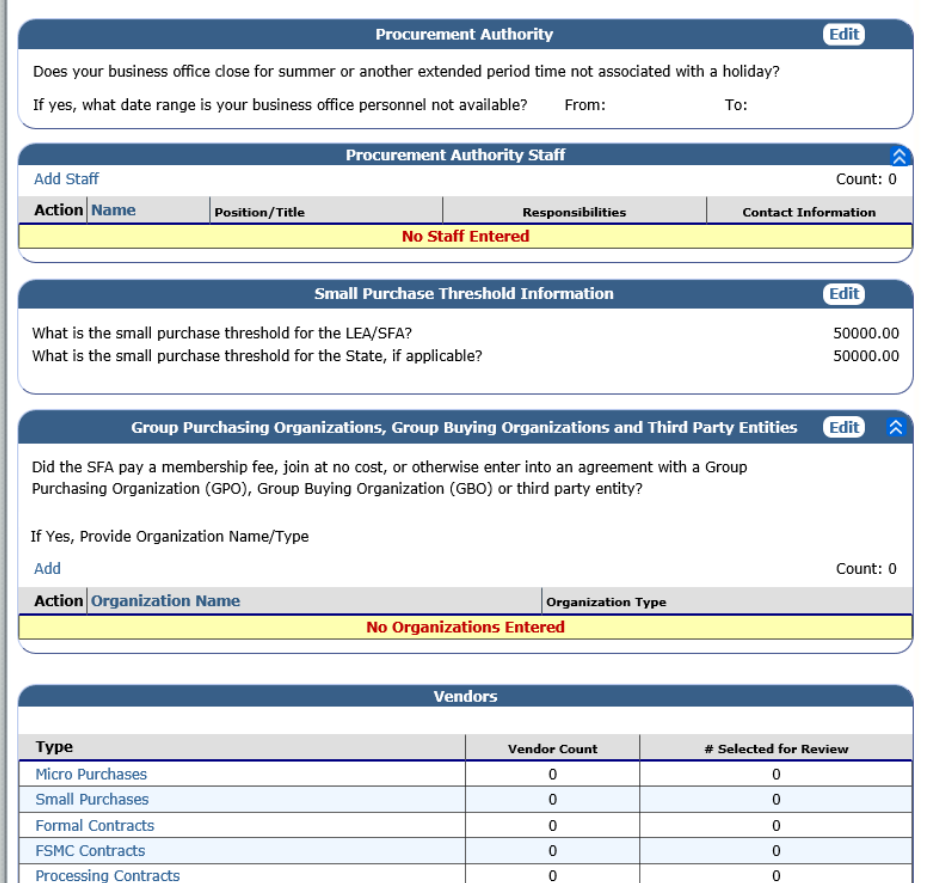

## Procurement Table Summary Screen

**Note: All vendors should be placed on the procurement table by procurement method, not by threshold.** 

### SFA Procurement Table

- 1. Procurement Authority: Allows the CE to enter times that they will be unavailable.
- 2. Procurement Authority Staff: CE will enter their staff that handle procurement. This should always at least include the CND and Business Manager/financial person.
	- 1. Required sections include:
		- 1. Name
		- 2. Position/Title
		- 3. Responsibilities
		- 4. Contact Information
- 3. Small Purchase Threshold Information: CE should update the small purchase threshold for the LEA/SFA.
- 4. GPO, GBO or third-party entity: CE should respond either yes or no and include the name of the organization and the type.
	- 1. Required sections include:
		- 1. Organization Name
		- 2. Organization Type

#### Vendors by Type Micro purchases

- 1. Vendors by Type
	- 1. Required sections include:
		- 1. Vendor name
		- 2. Vendor ID (CE can use the same number referenced in accounting documents)
		- 3. Goods/services provided
		- 4. Total amount paid to vendor
		- 5. Goods/services purchased(drop-down)
		- 6. How many purchases per vendor and comments if they choose other in the drop-down box.

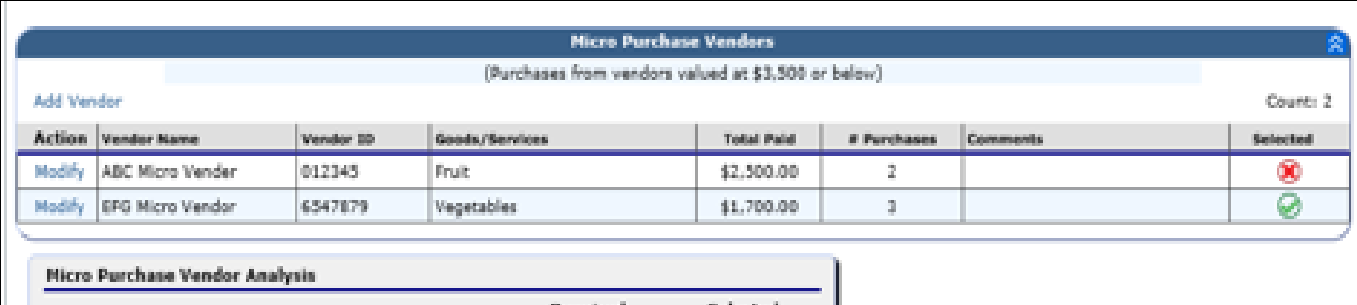

Required Selected Count to Review for Review All Micro Purchase Vendors  $2^{\circ}$  $-1$  $\pm$ Minimum selection requirements have been met.

Micro

## Purchases

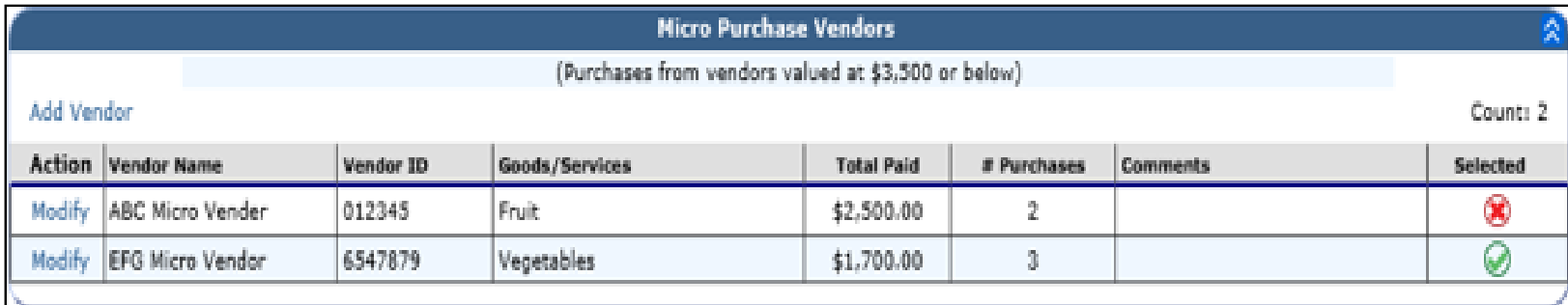

#### Vendors by Type Small Purchases

- 1. Vendors by Type
	- 1. Required sections include:
		- 1. Vendor name
		- 2. Vendor ID (CE can use the same number referenced in accounting documents)
		- 3. Goods/services provided
		- 4. Total paid to vendor
		- 5. Goods/services purchased (drop down).
		- 6. One time or multiple purchases (drop down).
		- 7. More than one response?
		- 8. Contract obtained through GPO/GBO/non-SFA only coop?

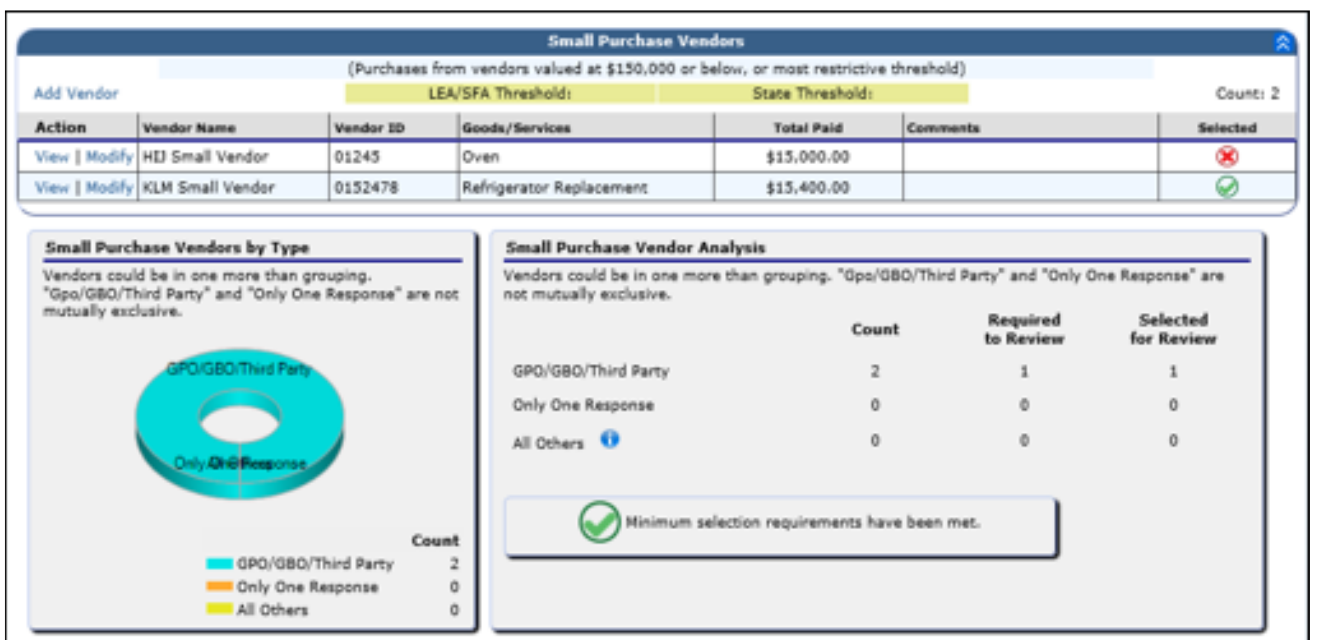

## Small Purchases

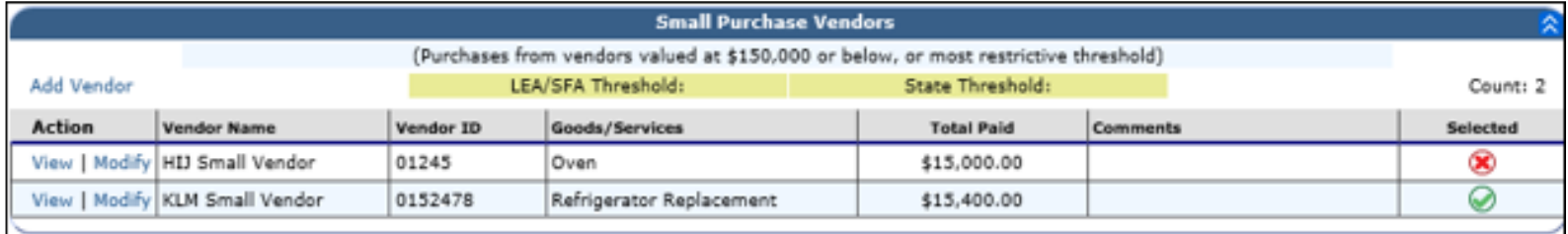

#### Vendors by Type Formal Contracts

- 1. Vendors by Type
	- 1. Required sections include:
		- 1. Vendor name
		- 2. Vendor ID (CE can use the same number referenced in accounting documents)
		- 3. Goods/services provided
		- 4. Contract Value
		- 5. Solicitation Type
		- 6. Contract Type
		- 7. Contract duration
		- 8. More than one response?
		- 9. Contract obtained through GPO/GBO/non-SFA only coop?
		- 10. Amendments?

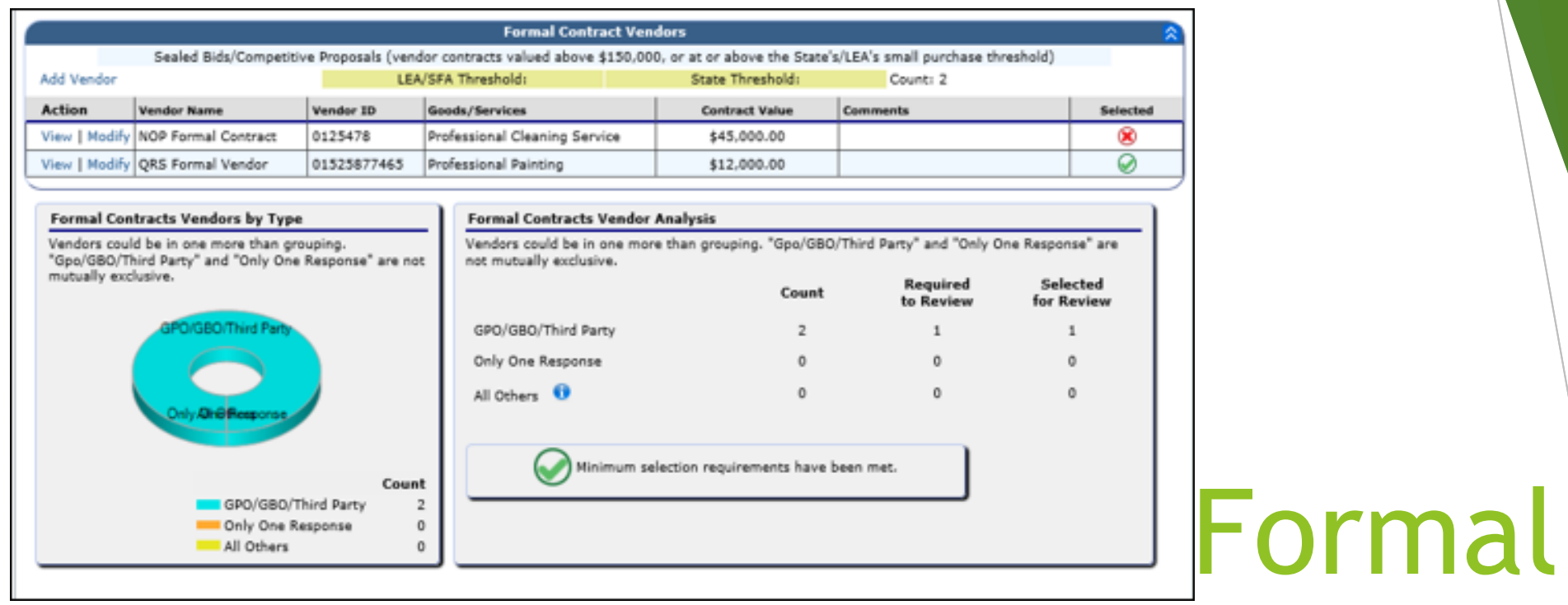

# Contracts

![](_page_13_Picture_9.jpeg)

#### Vendors by Type FSMC Contracts

- 1. Vendors by Type
	- 1. Required sections include:
		- 1. Vendor name
		- 2. Vendor ID (CE can use the same number referenced in accounting documents)
		- 3. Goods/services provided
		- 4. Contract Value
		- 5. Solicitation Type
		- 6. Contract Type
		- 7. Contract Year
		- 8. More than one response?
		- 9. Contract obtained through GPO/GBO/non-SFA only coop?
		- 10. Amendments?

![](_page_15_Picture_12.jpeg)

![](_page_15_Picture_13.jpeg)

# FSMC **Contracts**

![](_page_15_Picture_14.jpeg)

#### Vendors by Type Processing Contracts

- 1. Vendors by Type
	- 1. Required sections include:
		- 1. Vendor name
		- 2. Vendor ID (CE can use the same number referenced in accounting documents)
		- 3. Goods/services provided
		- 4. Contract Value
		- 5. Procurement Type (drop down)
		- 6. Contract Duration (drop down)
		- 7. More than one response?
		- 8. Contract obtained through GPO/GBO/non-SFA only coop?
		- 9. Amendments?

![](_page_17_Picture_8.jpeg)

# Processing Contracts

![](_page_17_Picture_9.jpeg)

### Sample Selection

- $\blacktriangleright$  The required number of vendors to sample is automatically generated in TX-UNPS.
- $\blacktriangleright$  This number is the minimum, so more vendors can be reviewed if necessary.

![](_page_18_Picture_48.jpeg)

![](_page_18_Picture_49.jpeg)

![](_page_18_Figure_5.jpeg)

 $<$  Back

### Documentation Requests

- ❑ The reviewer should request the following documents from the CE:
	- ❑ Vendor paid list/summary report of expenditures by vendor.
	- ❑ Supporting procurement documentation (solicitations, evaluation, and contracts) for each vendor selected for review [2 CFR 200.318(i)].
	- ❑ The CE's procurement procedures [ CFR 200.318(a) and 7 CFR 210.21(c)].
	- ❑ Written Code of Conduct [2 CFR 200.318(c) and 7 CFR 210.21(c)].
	- ❑ Solicitation documentation (copies of quotes and/or sealed bids/competitive proposals issued, and advertisements published, as applicable).
	- ❑ Responses (quotes for informal procurement procedures and bids/offers for formal procurement procedures).
	- ❑ Evaluation and scoring results used to select the contractor (for competitive proposals RFPs)
	- ❑ Final contract awarded and contract notification documentation.
	- □ Supporting documentation, such as purchase orders and/or receipts/invoices for vendors selected for review (2 CFR 200.318(i)). The State Agency reviewer will examine three receipts from each vendor selected for review. The State has the discretion to request receipts/invoices as follows: three invoices provided in one month from the vendor; one invoice a month for a three-month period; or otherwise as the State Agency chooses.
	- ❑ Amended contract language, as applicable (The State Agency will need to review amended contracts to determine if a material change was created by an amendment).
	- ❑ Prior year value of USDA food planned assistance levels for processing contracts for self-operating CEs and for CEs with a FSMC.

![](_page_20_Picture_0.jpeg)

![](_page_20_Picture_1.jpeg)